ホーム画面へのアイコン追加(iPhone) LIONチャートPlus+ Mobile

LIONチャートPlus+のアイコンをホーム画面に追加することができます。 アイコンをホーム画面に追加することで、次回利用時はアイコンをタップするだけで開くことができるようになります。

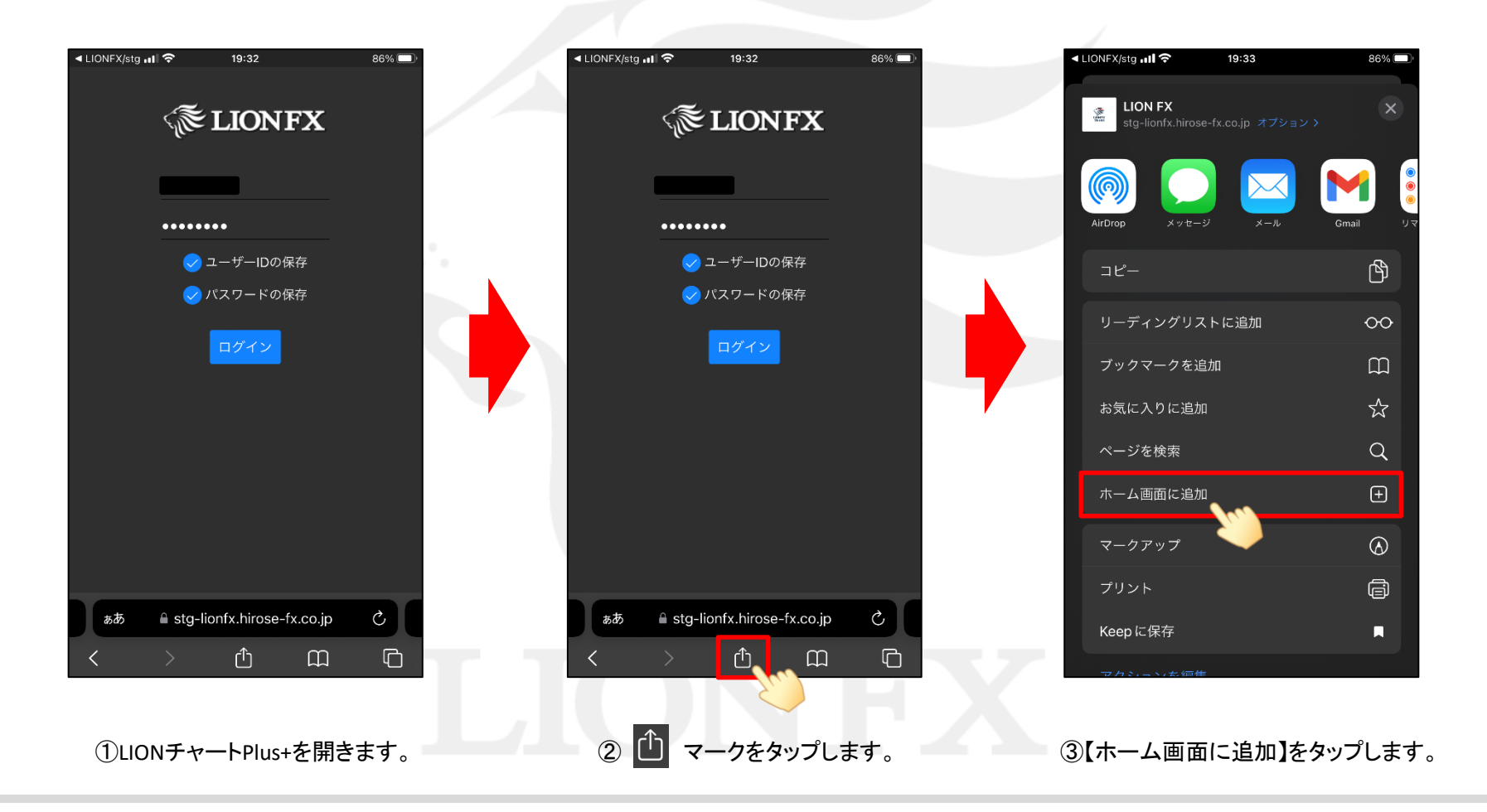

# ホーム画面へのアイコン追加(iPhone) LIONチャートPlus+ Mobile

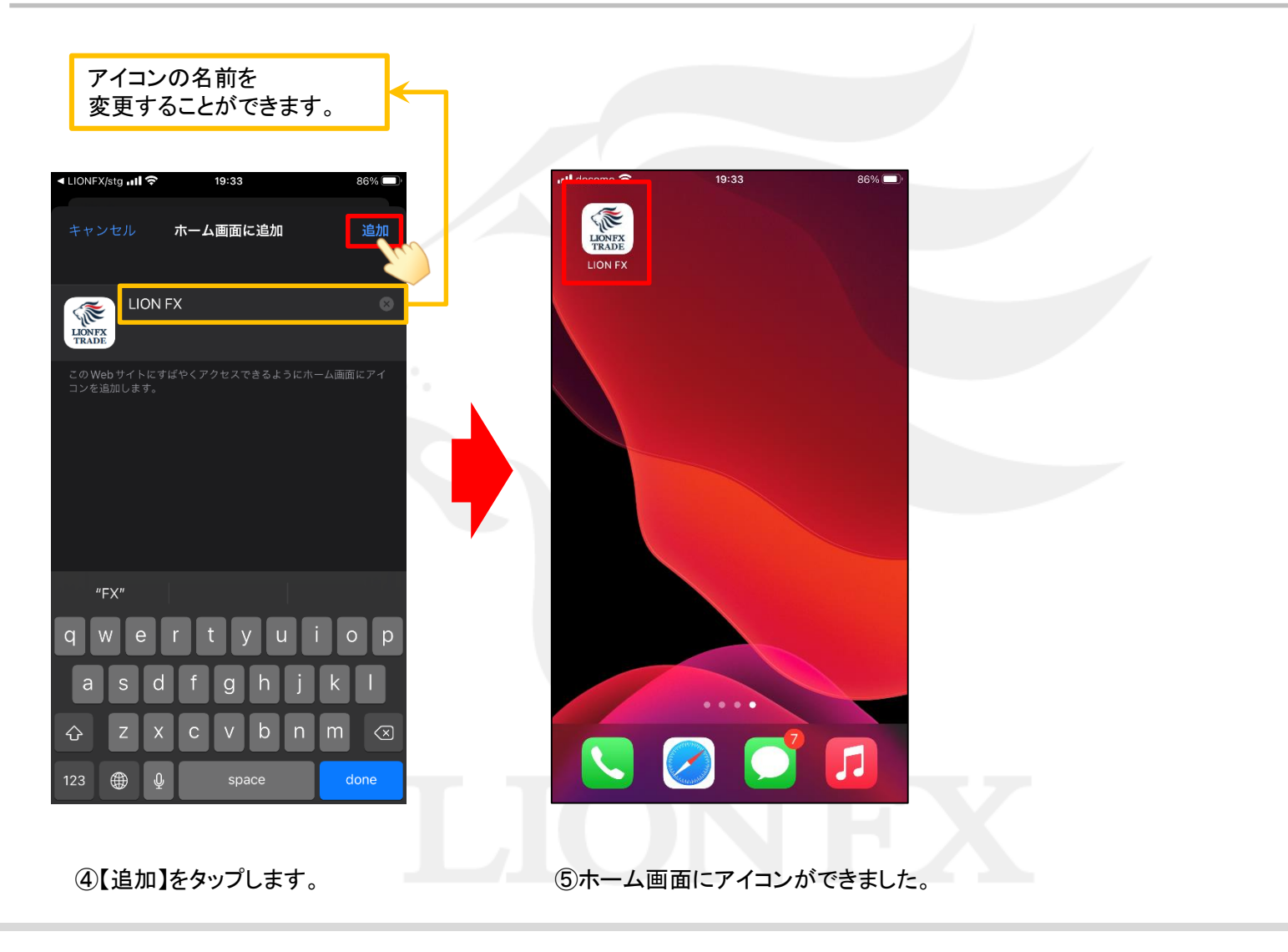

## ■Androidの追加方法 (Chromeの場合)

#### LIONチャートPlus+ Mobile

※Androidの場合、機種やOSのバージョンによって既定のブラウザが異なり操作方法も異なります。 ここでは、一般的な「Chrome」での追加方法をご案内します。

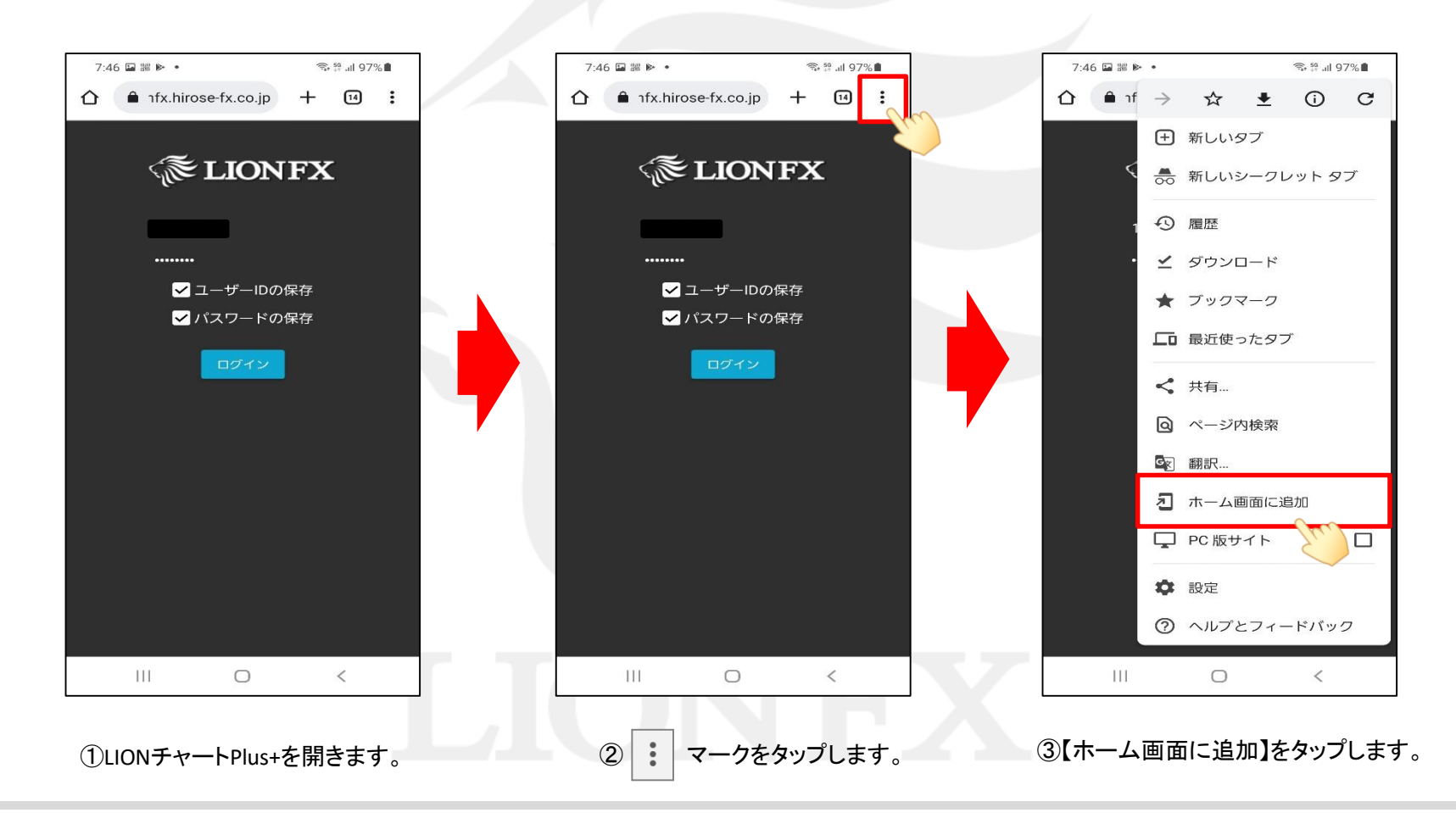

## ■Androidの追加方法 (Chromeの場合)

### LIONチャートPlus+ Mobile

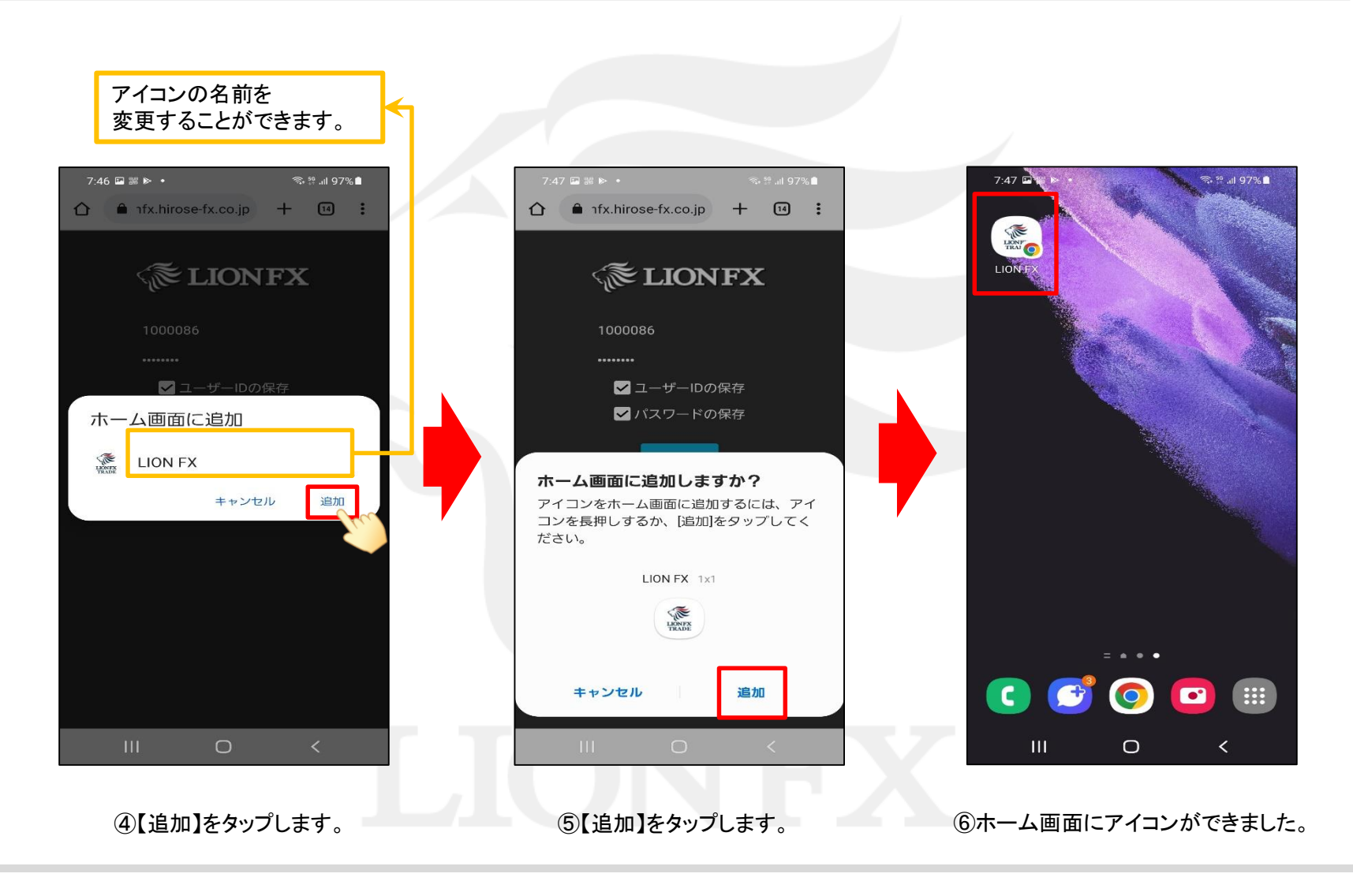